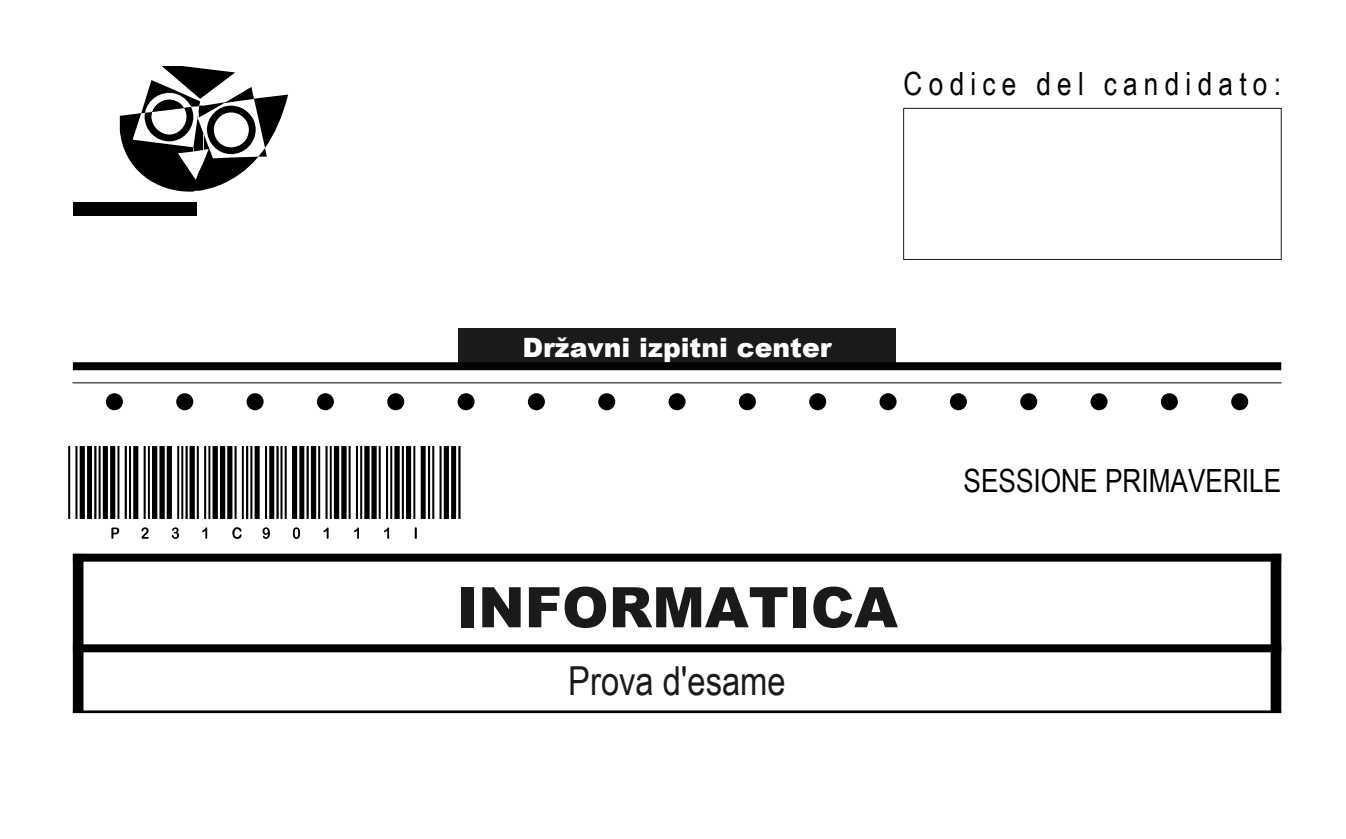

### Giovedì, 8 giugno 2023 / 120 minuti

*Materiali e sussidi consentiti: Al candidato sono consentiti l'uso della penna stilografica o della penna a sfera e di una calcolatrice tascabile priva di interfaccia grafica e possibilità di calcolo letterale. Al candidato vengono consegnati un foglio per la minuta e una scheda di valutazione.* MATURITÀ PROFESSIONALE

#### **INDICAZIONI PER I CANDIDATI**

**Leggete con attenzione le seguenti indicazioni. Non aprite la prova d'esame e non iniziate a svolgerla prima del via dell'insegnante preposto.**

Incollate o scrivete il vostro numero di codice negli spazi appositi su questa pagina in alto a destra, sulla scheda di valutazione e sul foglio della minuta.

La prova d'esame si compone di due parti. La prima parte contiene 18 quesiti brevi, la seconda 4 quesiti strutturati. Il punteggio massimo che potete conseguire nella prova è di 70 punti, di cui 22 nella prima parte e 48 nella seconda. Il punteggio conseguibile in ciascun quesito viene di volta in volta espressamente indicato.

ZIONI PER I CANDIDATI<br>
a con attenzione le seguenti indicazioni.<br>
rite la prova d'esame e non iniziate a svolgerla prima del via dell'insegnante preposto.<br>
e o scrivete il vosto numero di codice negli spazi appositi su que lice negli spazi appositi su questa pagina in alto a des<br>
. La prima parte contiene 18 questit brevi, la seconda<br>
ire nella prova è di 70 punti, di cui 22 nella prima part<br>
to viene di volta in volta espressamente indicato Scrivete le vostre risposte negli spazi appositamente previsti all'interno della prova utilizzando la penna stilografica o la penna a sfera. Scrivete in modo leggibile. In caso di errore, tracciate un segno sulla risposta scorretta e scrivete accanto a essa quella corretta. Alle risposte e alle correzioni scritte in modo illeggibile verranno assegnati 0 punti. Utilizzate il foglio della minuta solo per l'impostazione delle soluzioni, in quanto esso non sarà sottoposto a valutazione.

Le risposte devono riportare tutto il procedimento attraverso il quale si giunge alla soluzione, con i calcoli intermedi e le vostre deduzioni. Nel caso in cui un quesito sia stato risolto in più modi, deve essere indicata con chiarezza la soluzione da valutare.

Abbiate fiducia in voi stessi e nelle vostre capacità. Vi auguriamo buon lavoro.

*La prova si compone di 20 pagine, di cui 4 vuote.*

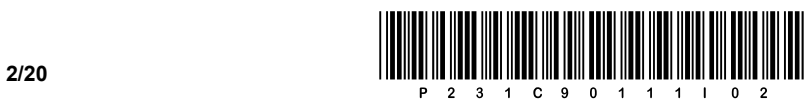

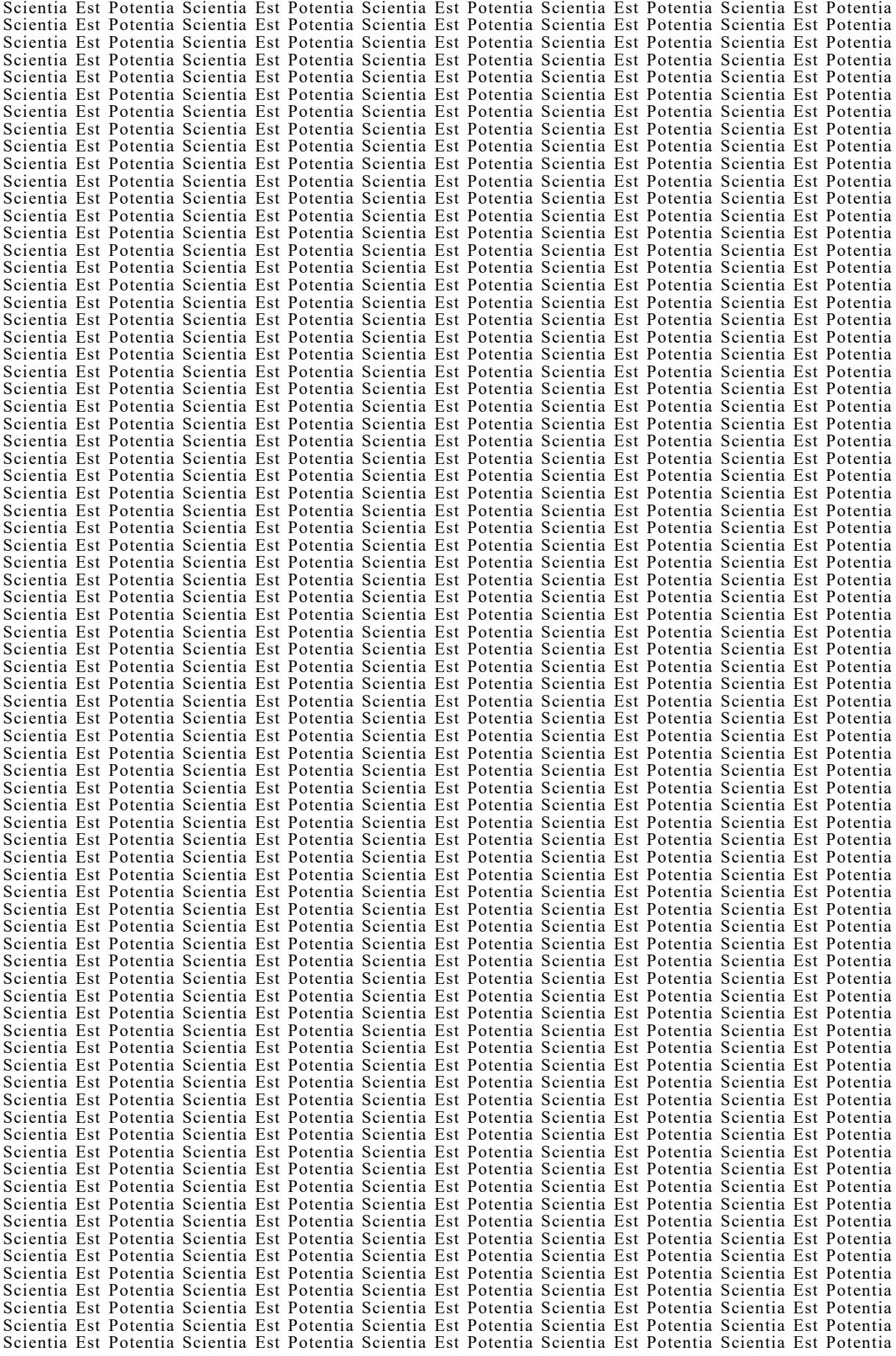

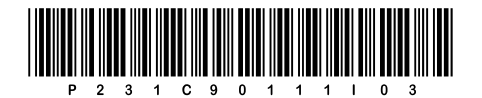

### Pagina vuota

**VOLTATE IL FOGLIO.** 

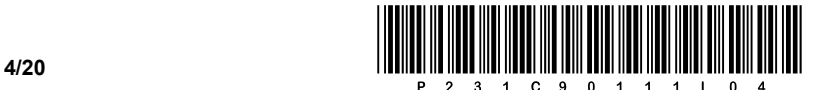

### PRIMA PARTE

1. Guardando uno schermo, possiamo vedere i tre colori che compongono ogni singolo pixel visualizzato. Quale modello di colore viene solitamente utilizzato per la visualizzazione di un'immagine sullo schermo? Scrivete la risposta sulla linea.

*(1 punto)*

2. Il computer è collegato alla rete con una tensione alternata di rete di 230 V. Di quale tipo di tensione, di valori diversi (+3,3 V, +5 V, +12 V, ...), necessitano i componenti del computer per il loro funzionamento? Scrivete la risposta sulla linea.

 $\_$  ,  $\_$  ,  $\_$  ,  $\_$  ,  $\_$  ,  $\_$  ,  $\_$  ,  $\_$  ,  $\_$  ,  $\_$  ,  $\_$  ,  $\_$  ,  $\_$  ,  $\_$  ,  $\_$  ,  $\_$  ,  $\_$  ,  $\_$  ,  $\_$  ,  $\_$  ,  $\_$  ,  $\_$  ,  $\_$  ,  $\_$  ,  $\_$  ,  $\_$  ,  $\_$  ,  $\_$  ,  $\_$  ,  $\_$  ,  $\_$  ,  $\_$  ,  $\_$  ,  $\_$  ,  $\_$  ,  $\_$  ,  $\_$  ,

 $\mathcal{L}_\mathcal{L} = \{ \mathcal{L}_\mathcal{L} = \{ \mathcal{L}_\mathcal{L} = \{ \mathcal{L}_\mathcal{L} = \{ \mathcal{L}_\mathcal{L} = \{ \mathcal{L}_\mathcal{L} = \{ \mathcal{L}_\mathcal{L} = \{ \mathcal{L}_\mathcal{L} = \{ \mathcal{L}_\mathcal{L} = \{ \mathcal{L}_\mathcal{L} = \{ \mathcal{L}_\mathcal{L} = \{ \mathcal{L}_\mathcal{L} = \{ \mathcal{L}_\mathcal{L} = \{ \mathcal{L}_\mathcal{L} = \{ \mathcal{L}_\mathcal{$ 

*(1 punto)*

- 3. Calcolate la somma di due numeri, vale a dire 11110011 $_{[2]}$  + 0×AB $_{[16]}$ . Cerchiate la lettera davanti alla risposta corretta.
	- A ABC<sub>[16]</sub>
	- **B** 19E<sub>[16]</sub>
	- C 10101010[2]
	- D  $11111111_{[2]}$

*(1 punto)*

- 4. Se sappiamo che il valore 01000001 secondo la tabella di codifica rappresenta la lettera A, cosa rappresenta la sequenza dei valori dati? Cerchiate la lettera davanti alla risposta corretta. 01000011 01000010 01000001
	- A ABC
	- B BAC
	- C CAB
	- D CBA

*(1 punto)*

- 5. Abbiamo una velocità di trasferimento di 8 Mb/s. Per scaricare un file ci sono voluti 2 min 53 s. Quanto è grande il file che stiamo trasferendo? Cerchiate la lettera davanti alla risposta corretta.
	- A 1,3 MB
	- B 173 MB
	- C 1384 MB
	- D 1,3 GB

*(1 punto)*

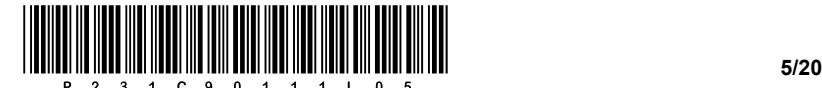

- 6. Mario ha aggiunto nel computer un nuovo dispositivo al connettore M.2. Che tipo di dispositivo ha aggiunto al computer? Cerchiate la lettera davanti alla risposta corretta.
	- A Disco rigido.
	- B Scheda grafica.
	- C Memoria di lavoro.
	- D Unità ottica.
- 7. Abbiamo un computer che supporta completamente l'architettura a 64 bit. Il vostro cliente installa su di esso il sistema operativo Windows 10 PRO a 32 bit. Sebbene abbia installato 16 GB di memoria di lavoro (RAM), vengono riconosciuti solo 4 GB di memoria di lavoro. Quale potrebbe essere la ragione principale di ciò? Cerchiate la lettera davanti alla risposta corretta.
	- A Non sono installati i driver corretti.
	- B Il processore non supporta una tale quantità di memoria di lavoro.
	- C Un sistema operativo a 32 bit può indirizzare solo 4 GB di spazio di memoria.
	- D È necessario aggiungere un disco rigido di tipo SSD.

*(1 punto)*

*(1 punto)*

- 8. Il processore di un computer (CPU) elabora diversi tipi di istruzioni. Quale delle abbreviazioni date rappresenta l'insieme di comandi più complessi in base al modo in cui vengono indirizzati gli operandi, alle caratteristiche correlate e alla complessità dell'insieme dei comandi? Cerchiate la lettera davanti alla risposta corretta.
	- A MISC
	- B KISC
	- C RISC
	- D CISC

*(1 punto)*

- 9. In quale dei casi indicati utilizzereste un router di rete? Cerchiate la lettera davanti alla risposta corretta.
	- A Connessione di computer a una rete locale.
	- B Quando vogliamo connettere dispositivi aggiuntivi alla stessa rete locale.
	- C Collegamento di più reti diverse tra loro.
	- D Web hosting.

*(1 punto)*

- 10. Quale porta (ingl. port) dobbiamo chiudere sul firewall se vogliamo disabilitare l'invio di email tramite il protocollo **smtp**? Cerchiate la lettera davanti alla risposta corretta.
	- A 23
	- B 25
	- C 53
	- D 80

*(1 punto)*

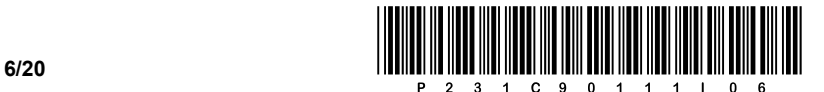

- 11. Quali due dei seguenti indirizzi sono indirizzi IP privati? Cerchiate le lettere davanti alle due risposte corrette.
	- A 10.21.143.8
	- B 25.1.89.4
	- C 147.19.1.246
	- D 162.220.112.8
	- E 192.168.1.100
	- F 195.72.96.251

*(2 punti)*

- 12. Una volta completata la fase di progettazione logica, è necessario valutare la qualità del modello logico progettato. Qual è il nome del processo che segue e aiuta a raggiungere una migliore qualità della progettazione di un database? Cerchiate la lettera davanti alla risposta corretta.
	- A Relazione.
	- B Normalizzazione.
	- C Cardinalità.
	- D Vincoli di integrità.

*(1 punto)*

- 13. Le istruzioni SQL vengono suddivise in diversi gruppi. In quale gruppo classifichiamo l'istruzione DROP? Cerchiate la lettera davanti alla risposta corretta.
	- A DML
	- B DCL
	- C TCL
	- D DDL

*(1 punto)*

14. Nella creazione di una tabella con un'istruzione SQL, desideriamo che il valore della colonna *ID* sia numerato automaticamente e che la colonna *Ime* non contenga un valore vuoto. Cosa dobbiamo aggiungere/modificare nell'istruzione SQL per ottenere questo?

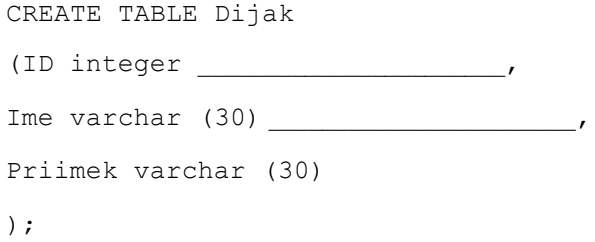

*(2 punti)*

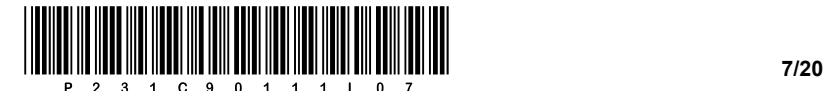

- 15. Cerchiate la lettera davanti alla risposta, che mediante il codice nel linguaggio CSS imposta il colore di sfondo blu per tutti i paragrafi (<p>).
	- A .p {background-color: blue:}
	- B #p {background-color: blue;}
	- C p {background-color: blue;}
	- D p {color: blue;}

*(1 punto)*

16. Vogliamo inserire in un documento HTML l'immagine *slika.png*, che è salvata nella stessa cartella in cui si trova il documento HTML. Vogliamo impostare la larghezza dell'immagine a 200 px e impostare il testo "Qui è l'immagine" che apparirà quando il puntatore del mouse sarà sopra l'immagine. Completate il codice sottostante.

< src='slika.png' width='200px'

*(2 punti)*

- 17. Quante volte viene generalmente eseguito un ciclo do while? Cerchiate la lettera davanti alla risposta corretta.
	- A Non viene eseguito mai.
	- B Viene eseguito almeno una volta.
	- C Non viene eseguito o viene eseguito più volte.
	- D Viene sempre eseguito più volte.

*(1 punto)*

18. Convertite il codice sottostante in un ciclo equivalente while. Il sottoprogramma izpis (...) stampa il valore della variabile di input sullo standard output.

Cerchiate il linguaggio di programmazione/scripting selezionato:

**C, C++, C#, Java, Python, PHP**

| $C. C#. C++.$ Java                         | PHP               | Python                                                          |
|--------------------------------------------|-------------------|-----------------------------------------------------------------|
| for(int i=15;i>5;i-=2)<br>$i$ zpis $(i)$ ; | $i$ zpis $(5i)$ ; | for(\$i=15;\$i>5;\$i-=2)   for i in range(15,5,-2):<br>izpis(i) |

*(2 punti)*

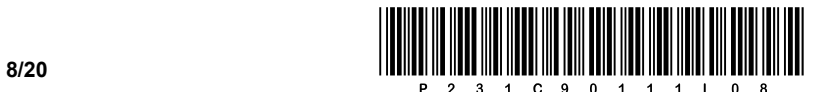

### SECONDA PARTE

1. Di seguito viene fornita un'immagine visiva di un documento web.

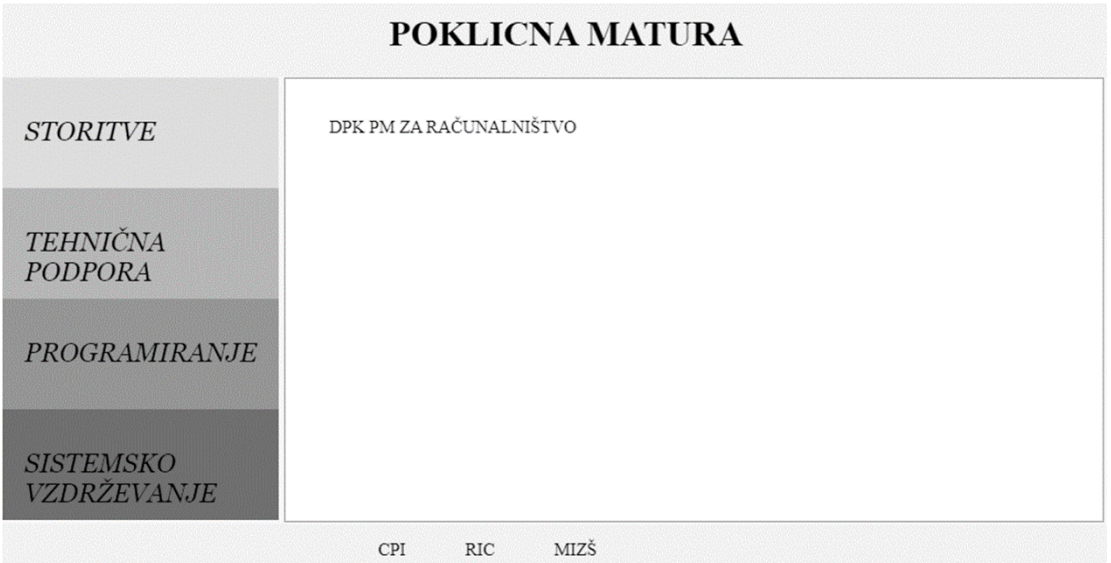

1.1. All'interno della testa del documento Web, scrivete il codice appropriato che aggiungerà l'autore del documento Web di nome Ricko e la parte di codice che passerà le parole chiave HTML, CSS e POM.

*(2 punti)*

1.2. Nel piè di pagina del documento ci sono tre collegamenti, cioè CPI, RIC e MIZŠ. Scrivete e posizionate correttamente il codice del documento Web, che visualizzerà i collegamenti vuoti con un elenco ordinato. I collegamenti creati possono essere specificati arbitrariamente.

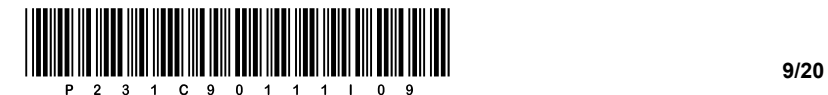

1.3. Scrivete il codice appropriato del documento Web, mediante il quale all'interno dell'elemento di blocco "menu" sarà permessa la nidificazione degli elementi di blocco STORITVE, TEHNIČNA PODPORA, PROGRAMIRANJE e SISTEMSKO VZDRŽEVANJE. Per gli elementi nidificati specificate un nome univoco, mediante il quale sia possibile eseguire la formattazione di gruppo.

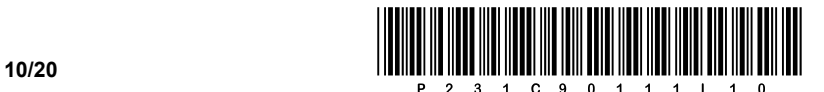

- 1.4. Supponete di aver scritto per intero il codice dell'esercizio 1.3. Sugli elementi nidificati vogliamo fare quanto segue:
	- − a tutti gli elementi nidificati, mediante il nome di gruppo, impostiamo il carattere Georgia e Times New Roman;
	- − al passaggio del mouse sui campi STORITVE, TEHNIČNA PODPORA, PROGRAMIRANJE e SISTEMSKO VZDRŽEVANJE, il colore di sfondo cambi in un colore secondo il modello RGB con valori di 87, 238 e 255. Inoltre, al passaggio del mouse, l'intero campo si sposti a sinistra di 20 pixel.
	- − scrivete solo la parte del codice di formattazione per il corrispondente blocco del documento web, che per la parte contenente (DPK PM ZA RAČUNALNIŠTVO) visualizzerà un bordo solido di spessore di 1 pixel, il cui colore avrà il valore #5F9EA0.

*(4 punti)*

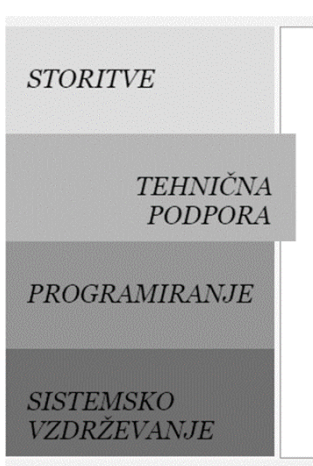

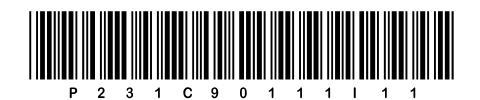

## Pagina vuota

**VOLTATE IL FOGLIO.** 

 $11/20$ 

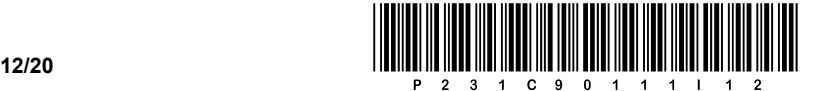

2. Viene fornito un diagramma di rete. In ciascuna rete il router **R2** ottiene il primo indirizzo utile.

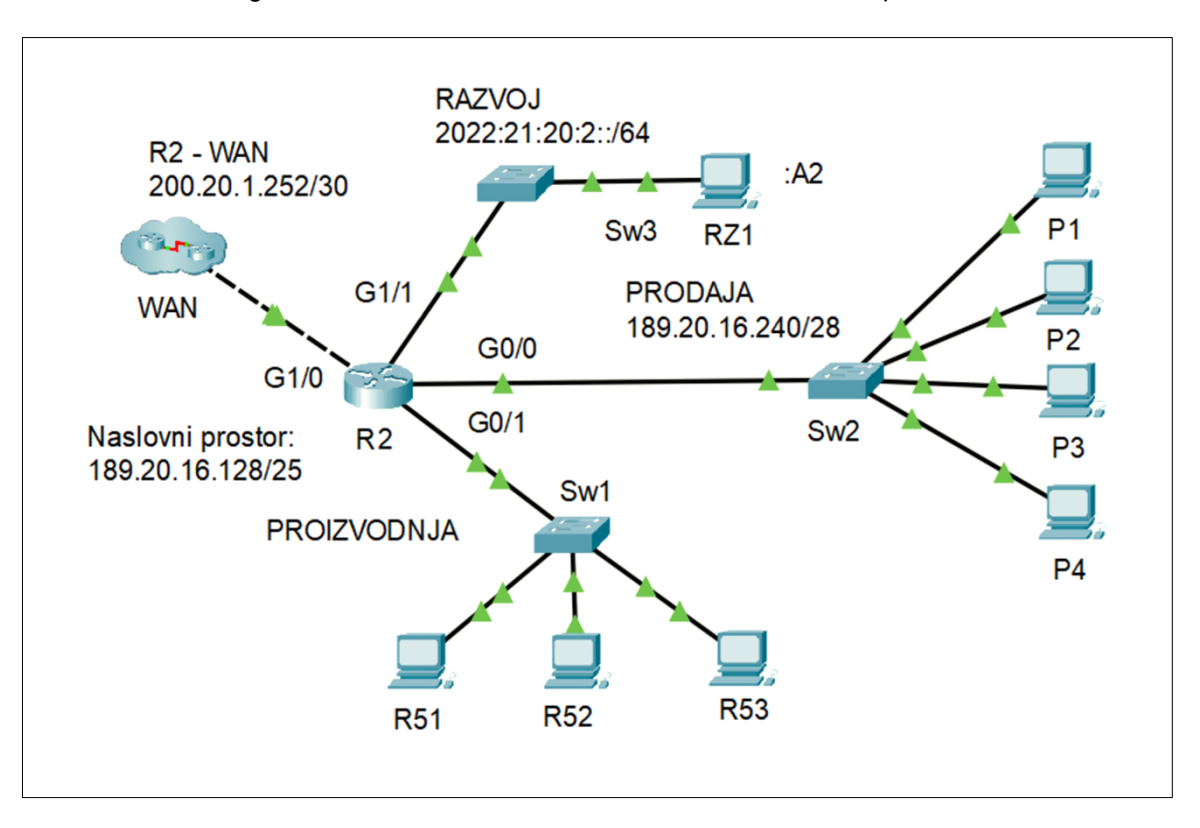

2.1. Completate le impostazioni IPv6 per il computer **RZ1** in forma abbreviata.

Indirizzo IPv6:

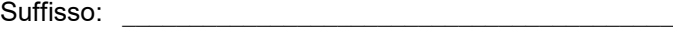

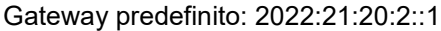

*(2 punti)*

2.2. Per il computer **P1** nella rete **PRODAJA** scrivete le impostazioni richieste. Il computer ottiene il secondo indirizzo IP utile.

Indirizzo IP: \_\_\_\_\_\_\_\_\_\_\_\_\_\_\_\_\_\_\_\_\_\_\_\_\_\_\_\_\_\_\_\_\_\_\_\_\_\_\_

Maschera di rete: \_\_\_\_\_\_\_\_\_\_\_\_\_\_\_\_\_\_\_\_\_\_\_\_\_\_\_\_\_\_\_\_\_\_

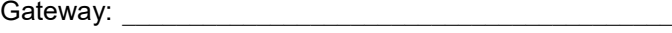

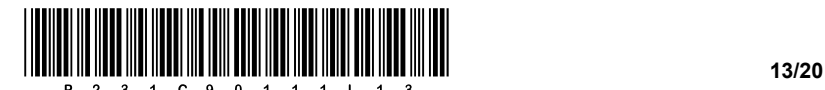

2.3. Nella rete **PRODAJA**, l'amministratore è riuscito a configurare anche i rimanenti computer. Ora vuole connettere ancora alcuni dispositivi. Quanti indirizzi IP liberi sono rimasti sulla rete? Per prima cosa metterà sulla stessa rete un server web. Che tipo di cablaggio nel cavo UTP deve utilizzare per collegare il server allo switch **Sw2**? Al server vogliamo assegnare l'ultimo indirizzo IP utile. Scrivetelo.

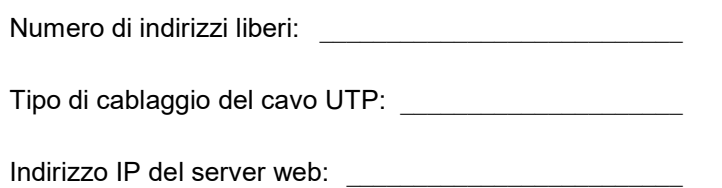

*(3 punti)*

2.4. L'amministratore desidera posizionare la rete **PROIZVODNJA** all'inizio dello spazio degli indirizzi e dividerla in tre sottoreti, cioè per tre spazi di produzione separati. Vuole utilizzare la quantità minima di spazio degli indirizzi in modo da poterne conservare una parte, se possibile, a scopo di test.

Nella prima sottorete devono essere indirizzati 60 dispositivi, nella seconda sottorete 12 dispositivi e nella terza sottorete 10 dispositivi. Scrivete gli indirizzi di sottorete.

Quanto spazio degli indirizzi gli rimane, ossia quanti dispositivi potrebbe ancora collegare?

Prima sottorete:

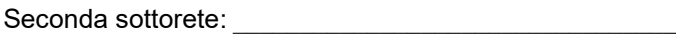

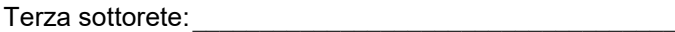

Numero degli indirizzi dei dispositivi nella parte restante dello spazio

degli indirizzi: \_\_\_\_\_\_\_\_\_

*(4 punti)*

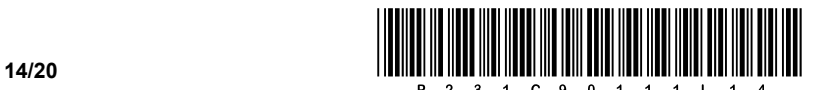

3. Per poter svolgere la parte scritta dell'esame di maturità professionale, vogliamo tenere l'evidenza degli alunni dell'anno finale che hanno eseguito il test. Pertanto, per le esigenze di gestione degli studenti, abbiamo aggiunto parte delle tabelle necessarie nel modello della scuola.

Parte del modello:

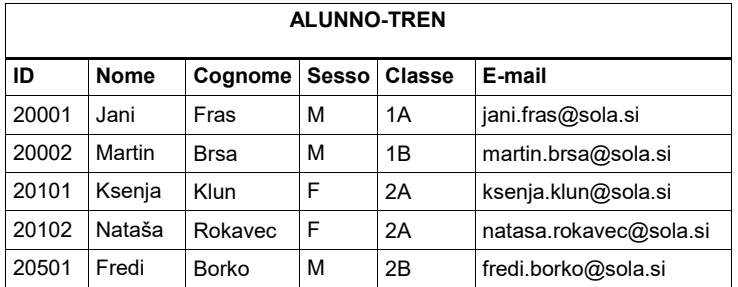

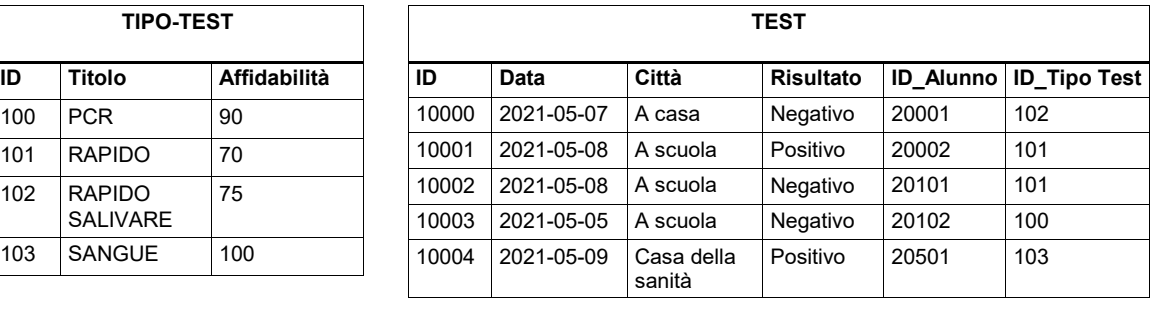

3.1. Scrivete l'istruzione SQL che dalla tabella esistente **ALUNNO** crea (copia) una nuova tabella **ALUNNO-TREN** con i dati esistenti senza definire le chiavi esterne o gli indici.

*(2 punti)*

3.2. Scrivete l'istruzione SQL, con la quale nella tabella **TIPO-TEST** diminuite l'affidabilità dei test rapidi di 5.

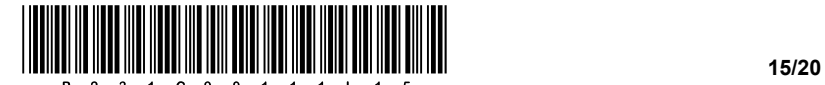

3.3. Scrivete l'istruzione SQL per creare la tabella **TEST**.

*(3 punti)*

3.4. Scrivete una query SQL che restituisce il nome, il cognome, la classe e il risultato dei test positivi ordinati per classe.

*(4 punti)*

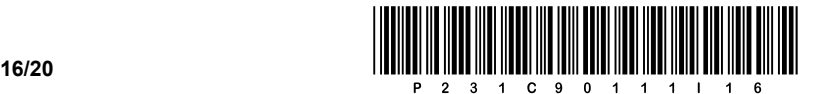

4. Risolvete i seguenti esercizi scegliendo uno dei sottostanti linguaggi di programmazione/scripting.

Cerchiate il linguaggio di programmazione/scripting selezionato:

#### **C, C++, C#, Java, Python, PHP**

Vogliamo creare un semplice programma per visualizzare le votazioni all'Eurovision Song Contest. Per archiviare i dati, abbiamo deciso di memorizzarli separatamente in quattro variabili di dati (*votante*, *ricevente*, *punti* e *anno*) che appartengono al tipo di dati array (lista, tabella). Il contenuto dei campi è arbitrario - potete vedere un esempio del contenuto degli array nell'immagine sottostante. Conoscete però qual è il tipo di dati in ogni singolo array: *votante* (nazione votante; tipo testo), *ricevente* (nazione che riceve i punti; tipo testo), *punti* (numero di punti che l'elettore ha dato al destinatario; tipo intero) e *anno* (anno della competizione; tipo intero). Supponete che i dati, situati all'incrocio tra lo stesso index di colonna e le righe di tutti e quattro gli array, appartengono alla stessa registrazione, come indicato nella figura.

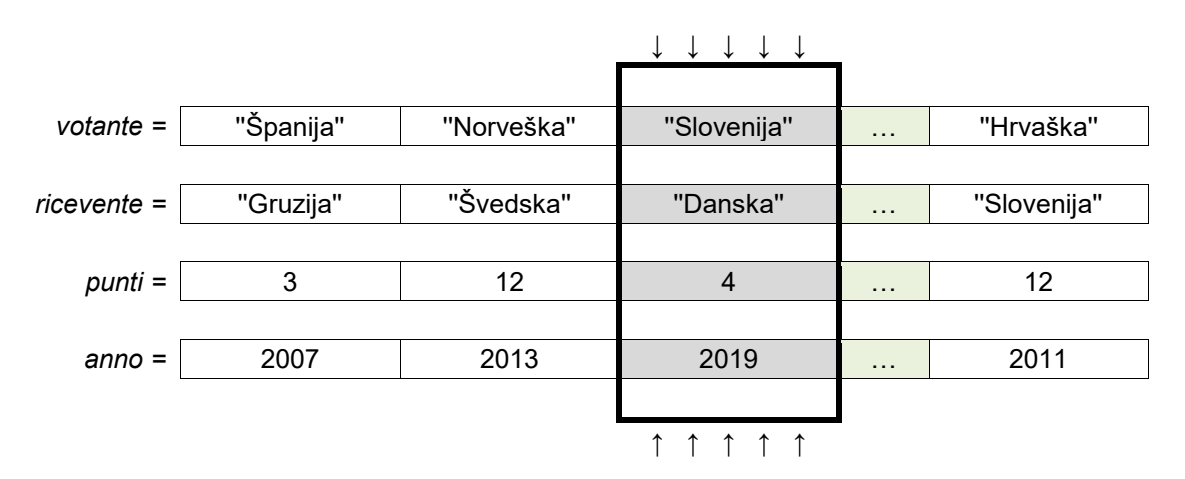

4.1. Scrivete un sottoprogramma **abbreviazione** che riceva come variabili di input gli array *ricevente* e *anno* e il numero naturale *index*. Il sottoprogramma restituisce una stringa composta dalle prime tre lettere del nome della nazione con l'aggiunta dell'anno della competizione, cioè per la nazione, che nell'array è indicizzata nella posizione *index*.

Esempio: chiamando il sottoprogramma **abbreviazione(ricevente,anno,2)** restituisce 'Dan2019'.

*(2 punti)*

4.2. Scrivete un sottoprogramma **numeroPunti**, che riceve come variabili di input gli array *ricevente*, *punti* e *anno*, la variabile di testo *nomeNazione* e il valore intero *annoCompetizione*. Il sottoprogramma somma e restituisce il numero di punti che la nazione con il nome *nomeNazione* ha ricevuto nell'anno *annoCompetizione*.

*(3 punti)*

4.3. Scrivete un sottoprogramma **tantevolte12**, che riceva come variabili di input gli array *ricevente* e *punti* e la variabile di testo *nomeNazione*. Il sottoprogramma stampa quante volte la nazione *nomeNazione* ha ricevuto 12 punti nell'intera storia dell'Eurovision Song Contest.

*(3 punti)*

4.4. Scrivete un sottoprogramma **vincitrice** che riceve come variabili di input gli array *ricevente, punti* e *anno* e il valore intero *annoCompetizione*. Il sottoprogramma stampa l'abbreviazione della nazione che ha vinto nell'anno *anno*. Quando scrivete la soluzione, utilizzate la chiamata al sottoprogramma dall'esercizio 4.1. e 4.2. Supponete di aver scritto correttamente la soluzione in entrambi gli esercizi.

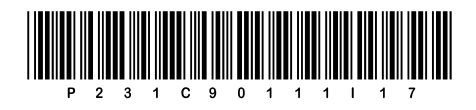

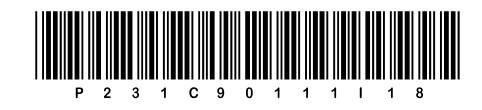

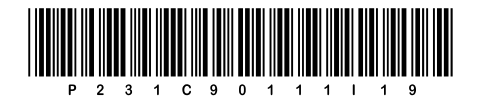

## Pagina vuota

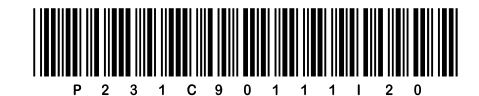

#### 20/20

# Pagina vuota